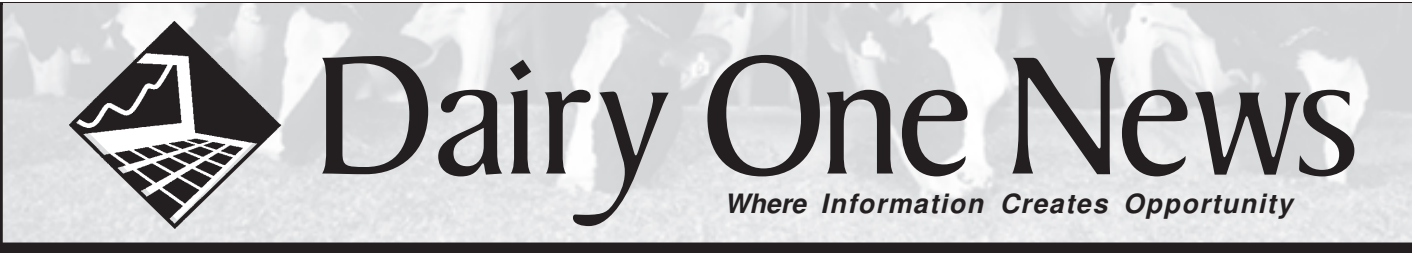

# **Dairy Comp 305 Newsletter**

### **iLOOP makes downloading test day results faster**

If you have purchased updates this year, and have a high-speed internet connection, cable modem, or dial up internet service, test day results are available through the internet. For some customers this is not only much faster, but may make more sense if you have had trouble connecting to the traditional LOOP system.

Making the change from the traditional dial up LOOP to the iLOOP is easy.

- 1. On the command line, type CONVERT
- 2. Select "C" iLOOP settings, then "3" use iLOOP.
- 3. When you are ready to download test day results, select your normal "Receive Monthly Test" option.

The charge for the download is the same for either LOOP or iLOOP, \$4.00 per test day file download.

If you would like assistance with the setup, please contact us.

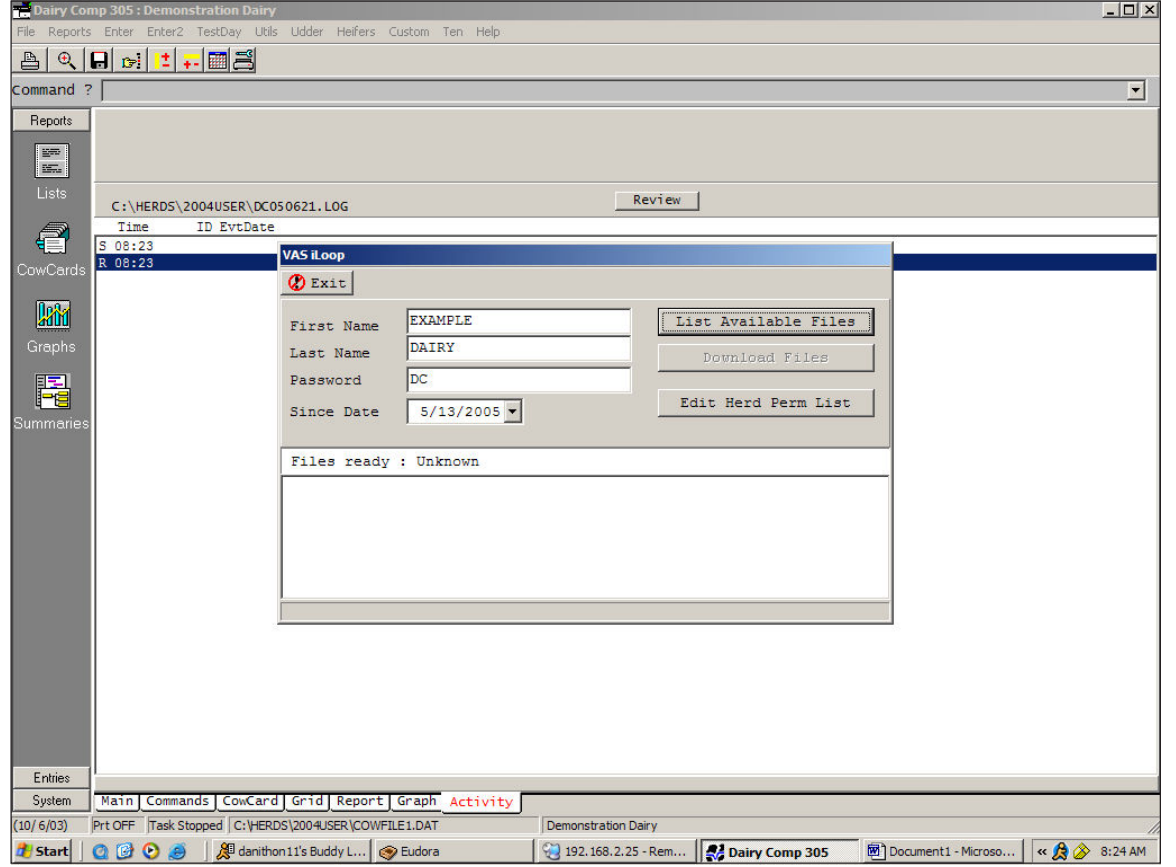

### **RFID Technology and Pocket DC**

As dairies begin moving toward eventual compliance with the National Animal Identification System (NAIS), many are putting radio frequency identification (RFID) tags in their cattle. These tags which contain the RFID chip are typically a button tag put in the cow's ear. RFID technology brings new opportunities for improving the way cattle are identified, and for improving management tasks like herd checks and shot administration.

Several dairies that use Dairy Comp 305 on-farm software, also use "Pocket DC" – a program that runs on a Dell Axim or similar pocket PC product. Pocket DC has a feature that uses the RFID tag to identify a cow using a wand scanner connected wirelessly to the pocket PC. The ID's are scanned into the pocket DC program on the Axim, actions are performed on the cow, recorded on the pocket PC and then the data is transferred or "sync-ed" over to Dairy Comp.

The scanner provides a way to be sure each cow is identified quickly and accurately. Currently, vet results can be sync-ed back to Dairy Comp. Other event synchronization between the pocket PC and Dairy Comp is in development.

When using it during a herd check, move the wand over the tag and the AXIM tells you if that cow is on your vet list. If it finds her on the list, the program then tells you if she is up for a pregnancy check or if she's on the list for something else. If she is not on the list, the program responds with a "cow not found" message. Results from the vet check are then synced back into the Dairy Comp program. By using the scanner and pocket DC for shot lists, you can be sure the right cow is identified each time. For example, you can quickly move down the row of headlocks and give shots to those who the scanner "finds" on your list.

Regardless of whether the dairy has RFID in place or not, the Dell Axim and PocketDC are becoming popular tools. Look for more information on RFID and PocketDC as we work to continue making advancements in this technology.

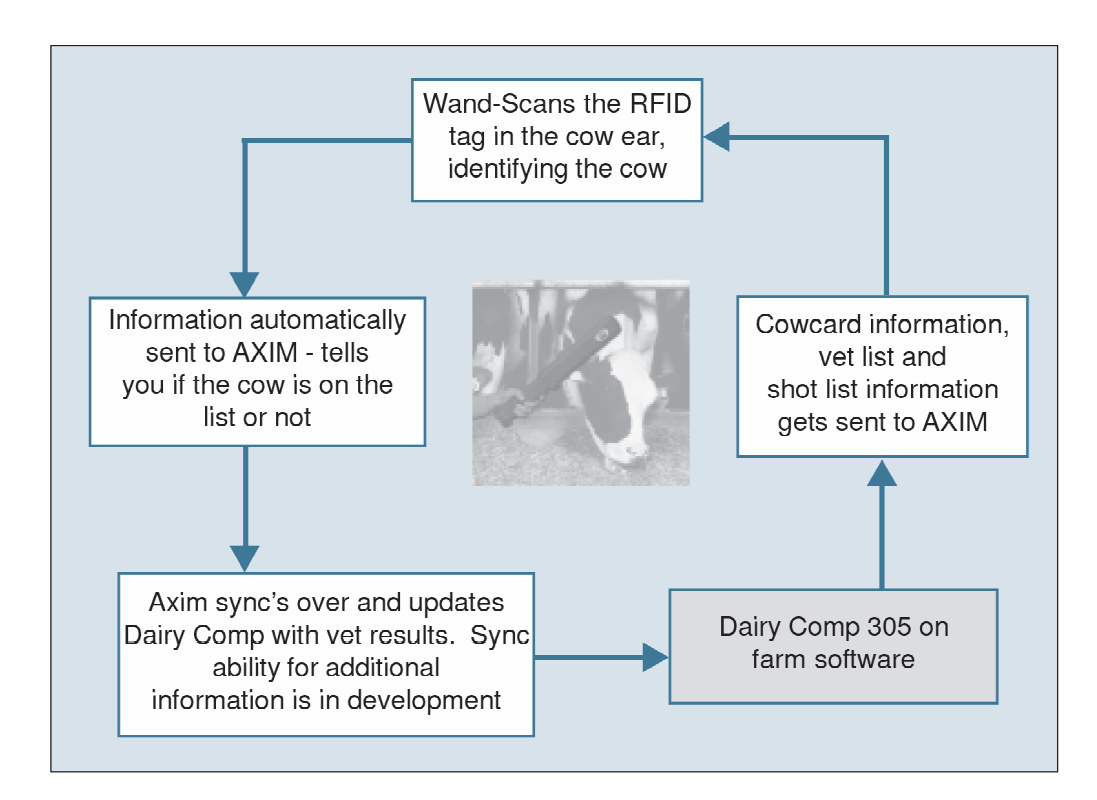

# **On-site user meetings are a great way to get more Dairy Comp training**

The Dairy Management Resources group has developed several training modules that we can bring directly to your farm, home, or office. Each module is designed to take about 2 hours and costs \$150 plus travel time.

Training module topics are as follows:

- 1. Dairy Comp Basics
- 2. Daily Milk and Parlor Performance
- 3. Dairy Herd Reproduction
- 4. Milk Quality and Udder Health
- 5. Protocol setup and Hospital Lists
- 6. Culling and Cowvalue
- 7. Monitoring and Evaluation

If you would like more information or want to schedule an on-site training session, please contact dmr@dairyone.com or call 1.800.344.2697, extension 3.

# **Dairy One Adds Soils Lab**

Proper nutrient management planning plays a significant role in managing today's dairies. Routine soils analysis is a key ingredient in the planning process. To better meet the needs of dairy producers throughout the northeast, Dairy One will open a soils lab in the very near future. Soils analysis is a natural fit with our existing forage, manure, water and milk analyses. Our goal is to make Dairy One your one stop shop for all of your agricultural analytical needs. Stay tuned for updates and opening of the soils lab.

### **Culture Results Available through "Receive Monthly Test"**

For herds using the Dairy One culturing service, a CULTURE event is now included in the cowfile. Culture results are read into the cowfiles after samples arrive with test day samples. A regular receive will import culture results so it is not necessary to make any changes. Please contact us for more information about this service.

# **Be sure archived data is accurate - Check Dairy Comp 305 CLEANUP settings**

Dairies who run Dairy Comp 305 need to be sure their CLEANUP settings are correct. CLEANUP is the routine responsible for archiving sold and dead cows, as well as previous lactation information. If the cleanup settings are incorrect, the data you are viewing is likely to contain some bias.

We recommend the following settings for CLEANUP:

- Remove sold and dead cows after **420** days
- Remove dead heifers after **380** days
- Remove previous lactations after **380** days

Where is CLEANUP? Go to the command line and type **CLEANUP**, then choose "change cleanup settings."

### **Be sure archived data is accurate - Check Dairy Comp 305 and Scout CLEANUP settings**

Dairies who run Dairy Comp 305 need to be sure their CLEANUP settings are correct. CLEANUP is the routine responsible for archiving sold and dead cows, as well as previous lactation information. If the cleanup settings are incorrect, the data you are viewing is likely to contain some bias.

#### **Where is CLEANUP?**

Go to the command line and type **CLEANUP**, then choose "change cleanup settings."

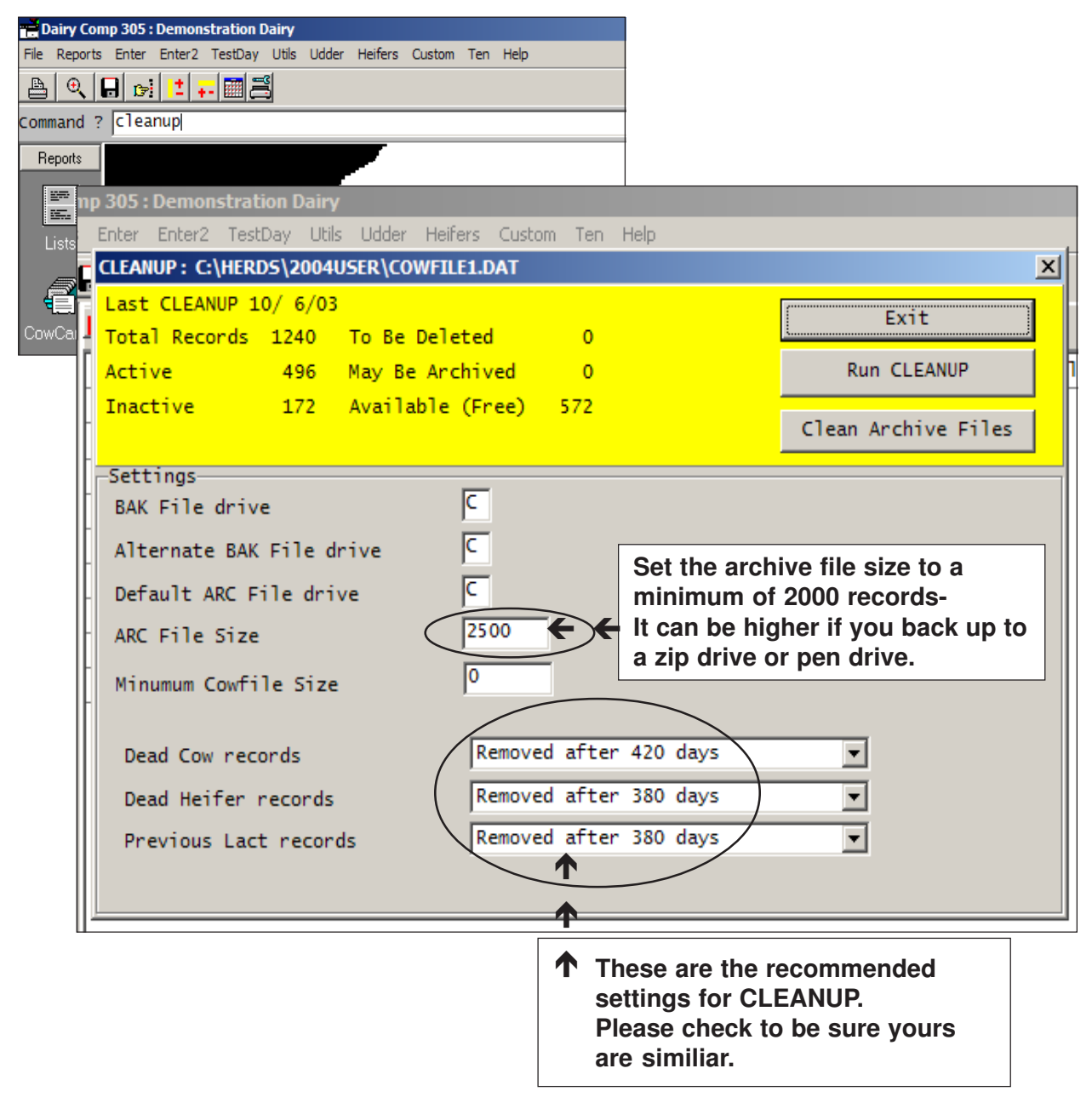

Please check these settings and make the recommended changes. Dairies who re-use ID numbers are exempt since their archive data is of limited value.

#### **Question: What if I get a message that the archive file is full?**

Once the archive file becomes full, the following message is displayed:

Sorry but your archive file C:COWFILE1.ARC is full. There are sold cows and/or previous lactations which are waiting to go into the archive full.

### **You have 3 options:**

- 1. Continue CLEANUP without archiving these records, in which case they will disappear.
- 2. You can halt the CLEANUP process, copy or compress the archive file to a floppy disk for safekeeping and then delete it from DOS. In this case CLEANUP will offer to create a new archive file, and continue where it left off.
- 3. Have CLEANUP automatically rename your archive files for you. This option is only available when the archive files are on the hard disk (not floppys)."

### **Answer:**

### **Choose option #3.**

If you cannot choose option 3, please call the Dairy Management Resources support group. This option will automatically rename the archive files and begin another archive file named cowfile1.arc.